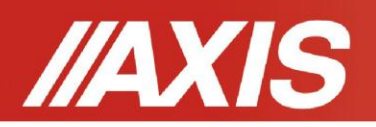

## **Interfejs USB w wadze/siłomierzu AXIS**

AGWAGI

## 1. Instalacja sterowników w komputerze

Zainstalowanie sterowników w komputerze powoduje, że z punktu widzenia komputera waga (lub siłomierz) widoczna jest jako dodatkowy, wirtualny, dwukierunkowy port szeregowy o numerze kolejnym, wynikającym z liczby portów już istniejących w systemie.

Port ten jest konfigurowalny i obsługiwany tak samo jak każdy inny port szeregowy, a więc oprogramowanie obsługujący takowe nie wymaga żadnej przeróbki.

Po pierwszym podłączeniu wagi do komputera za pomocą standardowego przewodu USB pojawi się informacja o wykryciu nowego sprzętu.

System zgłosi gotowość do instalacji sterowników – należy wyłączyć opcje automatycznego poszukiwania i ręcznie wskazać lokalizację sterownika (na załączonym CD):

- ► wersja sterownika 1.00.2154- dla Windows XP i 2000
- ► wersja sterownika 1.09.05 dla Windows 98/ME

Po zainstalowaniu sterownika w systemie powinny być widoczne dwie nowe pozycje w *Panel sterowania/System/Menadżer urządzeń:*

- *Kontrolery uniwersalnej magistrali szeregowej/USB High Speed Serial Converter*
- *Porty (COM&LPT)/USB Serial Port (COM x)*

Po zainstalowaniu sterowników dołączenie do komputera kolejnej wagi z interfejsem USB powoduje pojawienie się kolejnego portu szeregowego w systemie. – Istnieje możliwość zmiany przydzielonego numeru portu szeregowego USB – umożliwia to opcja *Szeregowe Porty USB (COM x)/Właściwości/Ustawienia portu/Zaawansowane.*